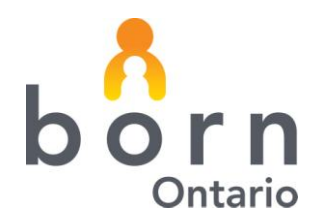

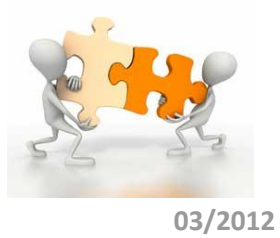

# **BORN** *Information* **BITS**

# **Entering Information into the new BORN Information System: Q &A**

As BORN deployment continues, many of you are asking great questions and we want everyone to benefit by **System sharing this information. We welcome any questions you may have so please keep forwarding them to us!**

**Q. Mary (Gravida 3) is in active labour and at 8 cms. Mary experiences a prolapsed umbilical cord. Fortunately, the physician is able to successfully reduce the pressure on the cord and deliver the baby vaginally. What is the best way to capture the details of the birth in the new BORN Information system?**

A. Because Mary is 8 cms dilated, you will complete the **Labour Encounter**; under the Intrapartum tab you will capture the cord prolapse in the *Labour & Birth Complications* field. In the **Birth Mother Encounter** you will capture the date and time of birth. The time fully dilated and time pushing may not be known, but these fields are mandatory. In order to work around this, enter the baby's time of birth in the *Time Fully Dilated* and *Time Started Pushing* fields.

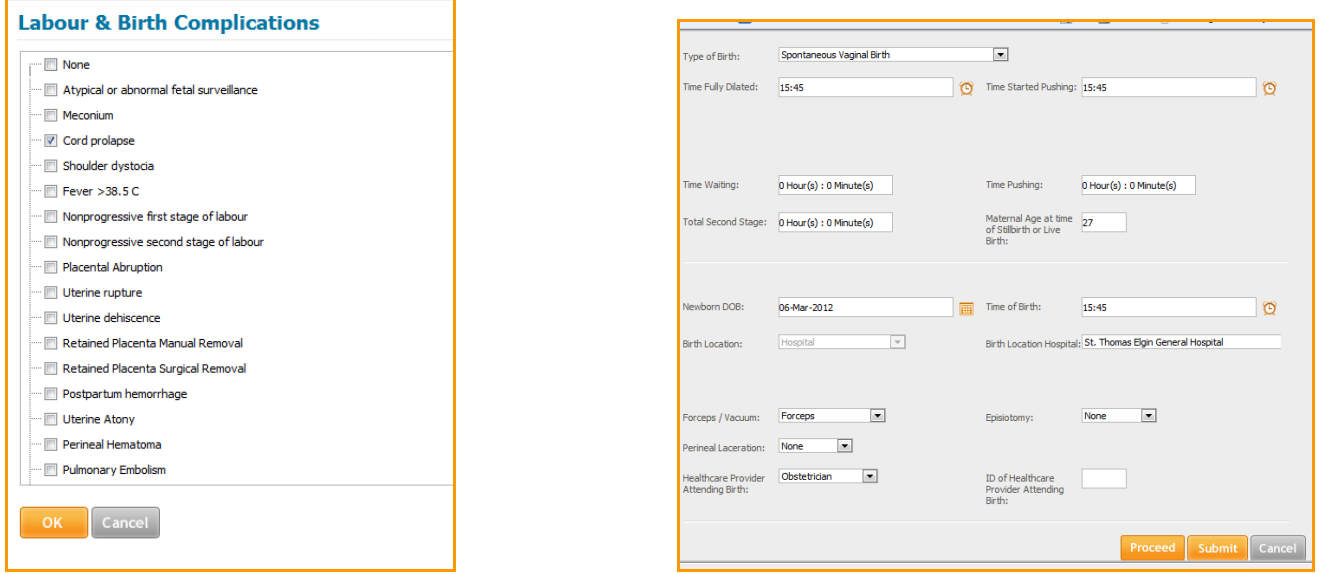

**Reminder:** *Time Waiting, Time Pushing, Total Second Stage* and *Maternal Age* **auto calculate** after the *Time Fully Dilated, Time Started Pushing, Newborn DOB* and *Time of Birth* fields are completed.

# **BORN** *Information* **BITS 03/2012**

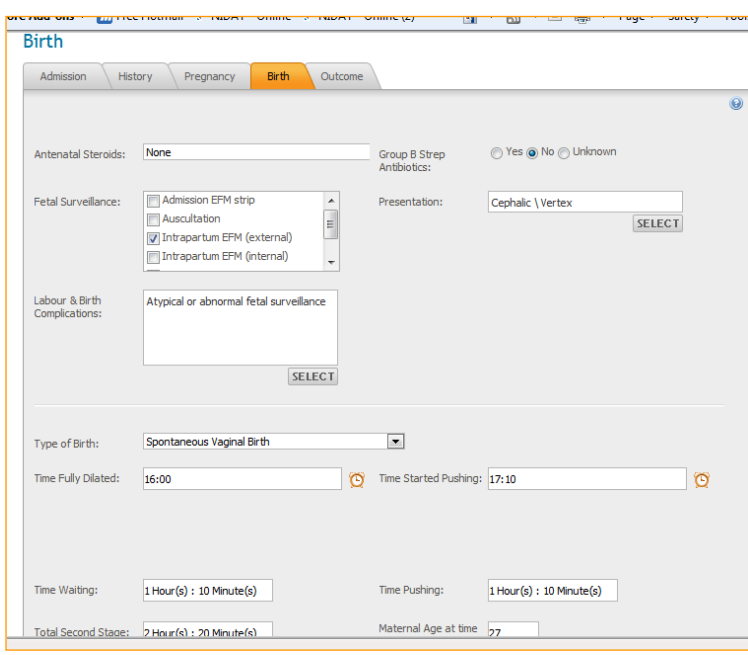

### **Q. How do you capture the birth details if a woman with a twin pregnancy has a vaginal birth for one twin and a Caesarean birth for the second twin?**

A. First, you would identify this as a twin pregnancy when you create the patient (selecting 2 for the number of fetuses). If you neglected to enter the correct numbers of fetuses when creating the patient you always have the opportunity to revise under the History tab in the **Antenatal, Labour and Birth Encounters**.

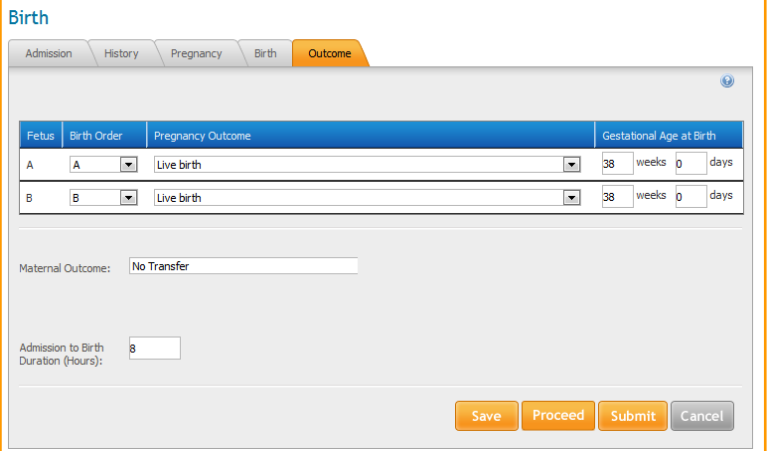

DOB: 01-Apr-1985

 $\boxed{\bullet}$  Live birth

**Birth** 

aral **D** 

Q 07 Mar 2012 Q 07 Mar 2012 fother  $\blacksquare$  After completing the **Labour and Birth Encounters** you will capture the details of the birth for Twin A (i.e. spontaneous vaginal birth) on the Birth Tab and proceed to the Outcome tab where you will document the outcome for each twin.

Sex: F G: 1 T: 0 P: 0 A: 0 L: 0 EDB: 21-Mar-2012 **Create Child Record** here is no Child record associated with this pregnancy. uld you like to create the corresponding Child record now No No  $\boxed{\blacksquare}$  38  $\boxed{\mathsf{A}}$   $\boxed{\mathsf{w}}$  Live birth

 $\overline{\mathbf{v}}$ 

**born:** Better Outcomes Registry & Network

Once you submit the **Birth Mother Encounter** you will be asked if you would like to create the corresponding child record. Click on "yes".

2

**Pregnancy & Birth Information** 

3450  $\Box$  gms

 $\overline{B}$ 

Birth Weight:

Birth Order:

### $b$  orn Patient Search . Reporting . My Profile . Help . Sign Out Name: Baby Johnste<br>DOB: 07-Mar-2012 GA at Birth: 38 weeks 0 da<br>Postal Code: NOL 1E0 NONE: ID #: 887766<br>City: MIDDLESEX CENTRE Province: Ontari **Select Child** on pregnancy. If this child on which you wish to enter info<br>accoriated with the mother's multiple gestation pregnancy OK Cancel

You will then create the child record for Twin A. After the **Birth Child Encounter** has been completed for this twin, you will be asked whether you want to add child record for the second Twin. **After clicking on Add Child Record you will then create the Child Record for Twin B.**

Once the Child Record is completed, the **Birth**  Given Name 2: **Child Encounter** can be completed for Twin B. It is Given Name 4 in the **Birth Child Encounter** that you can select ID Type:  $\overline{\phantom{0}}$ Select the type of birth and enter the birth details for Twin B.Postal Code: **NOL 1E0**  $\blacktriangleright$  Country: CANADA  $\overline{\phantom{a}}$ 

### **Creating Child Record for Twin B**

Name: Baby Johnston GA at Birth: 38 weeks 0 days ID #:  $654223$ Birth Order: B NONE: Barbra Johnston DOB: 07-Mar-2012 Sex: F Postal Code: NOL 1EO City: MIDDLESEX CENTRE Province: Ontario **Baby Johnston** Birth **Baby Johnston** Birth Birth & Postpartum Birth Child **D** Postpartum Child Date of Birth:  $\frac{1}{\sqrt{1+\frac{1}{2}}}$  Time of Birth: 07-Mar-2012 19:20 Newborn Screening Hospital  $\blacksquare$ Birth Hospital: Grey Bruce Health Services - Owen Sound Birth Location:  $\blacksquare$ Newborn Screening Ontario (NSO Induced or Spontaneous Labour Cesarean Sect Birth Order: Type of Birth:  $B$ NSO DERF NSO SDRF  $\frac{\text{APGAR1:}}{\text{5}}$  $\frac{\text{APGARS:}}{\text{7}}$  $\frac{\text{APGAR 10:}}{7}$ Newborn Resuscitation:  $CPAP + O2$ NICU/SCN NICU/SCN **O** NICU Follow up SELECT NICU Follow u Select  $\boxed{\blacktriangledown}$ Neonatal Death: Birth Outcome: Live birth SELECT gms Elirth Weight Unknown weeks 0 Birth Weight: 3450 GA at Birth: 38 days Neonatal Transfer to **NICU/SCN same hospital | Department** 

weeks

days

38

 $\overline{\mathbf{0}}$ 

Birth Location:

Birth Hospital:

Hospital

Grey Bruce Healt

**born:** Better Outcomes Registry & Network

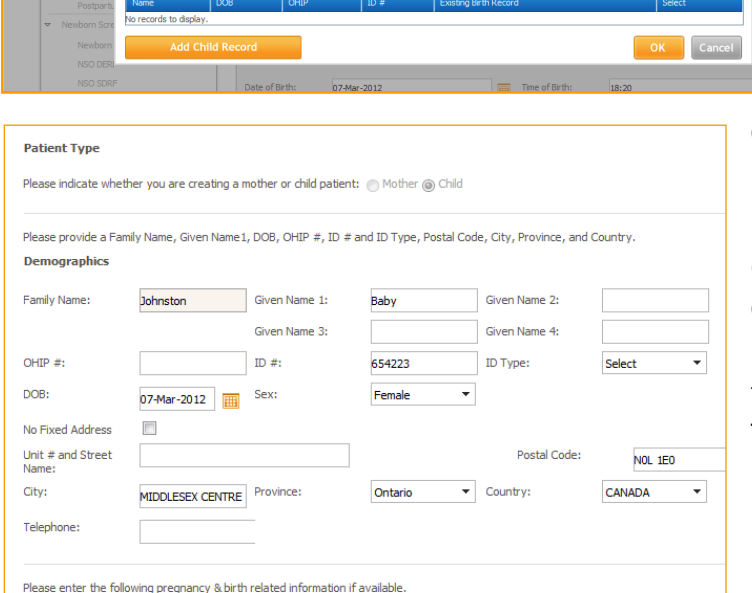

GA at Birth:

 $\overline{\phantom{0}}$ 

# **BORN** *Information* **BITS 03/2012**

### **Q. What happens if Twin A is a live birth and Twin B is a still birth?**

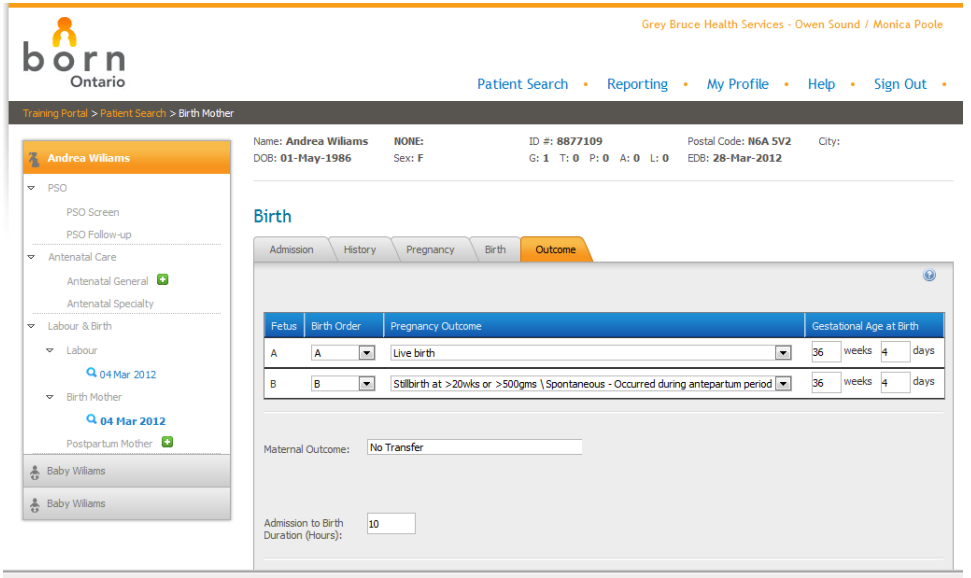

A. In the Birth Mother encounter follow the same process as above and enter the applicable choice for Twin B (stillbirth). You will then need to complete a **Birth Child Encounter** for both Twin A and B. Only Twin A will have a Post Partum Child encounter completed.

**Reminder: Only the Birth Child encounter needs to be completed for Twin B.** 

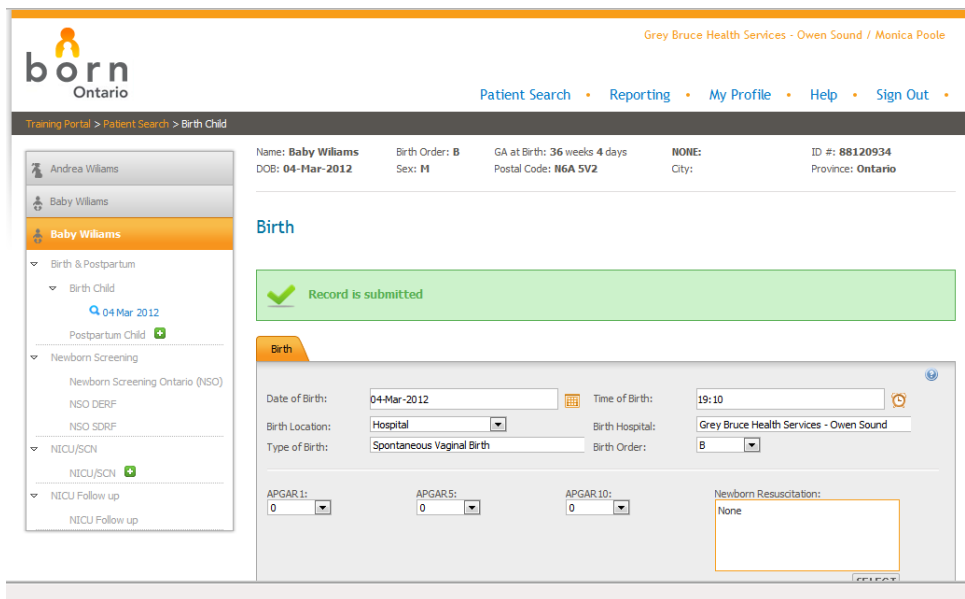

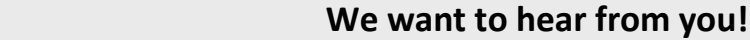

# **Please send your questions to one of the BORN Coordinators**

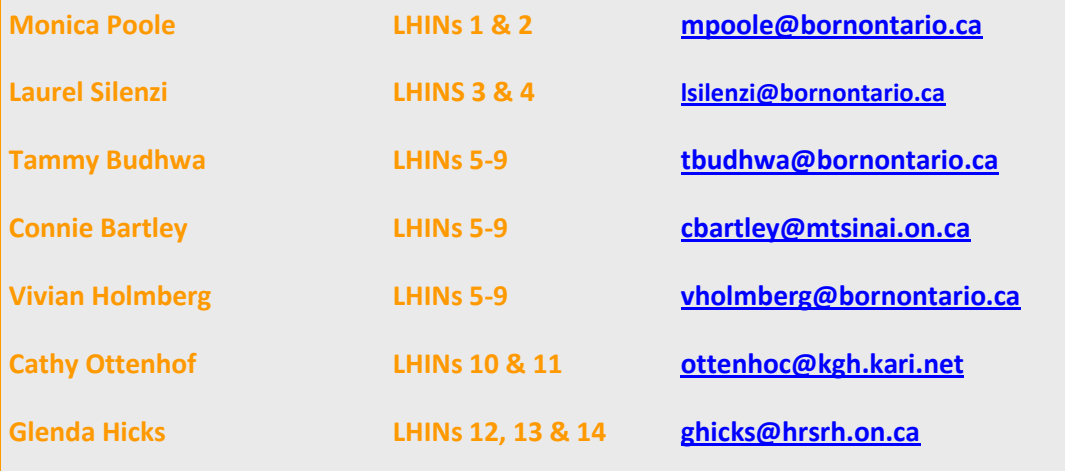

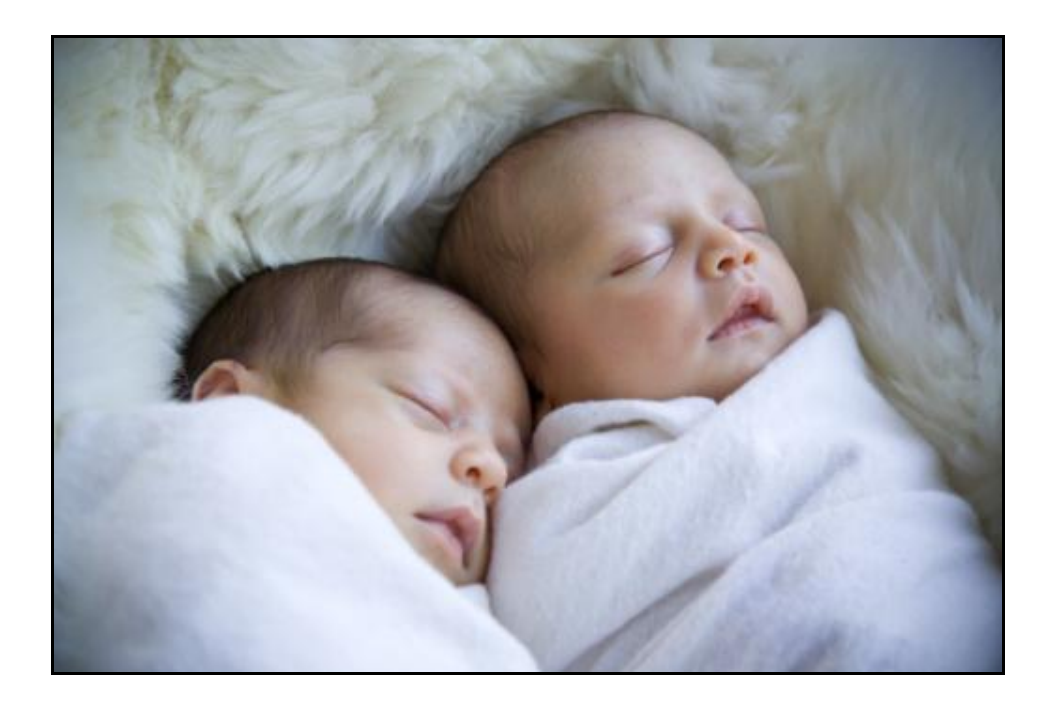

BORN Ontario CHEO Research Institute | Centre for Practice-Changing Research Building 401 Smyth Road |Ottawa, ON | K1H 8L1 T: 613.737.7600 x 6022 | info@BORNOntario.ca | www.BORNOntario.ca